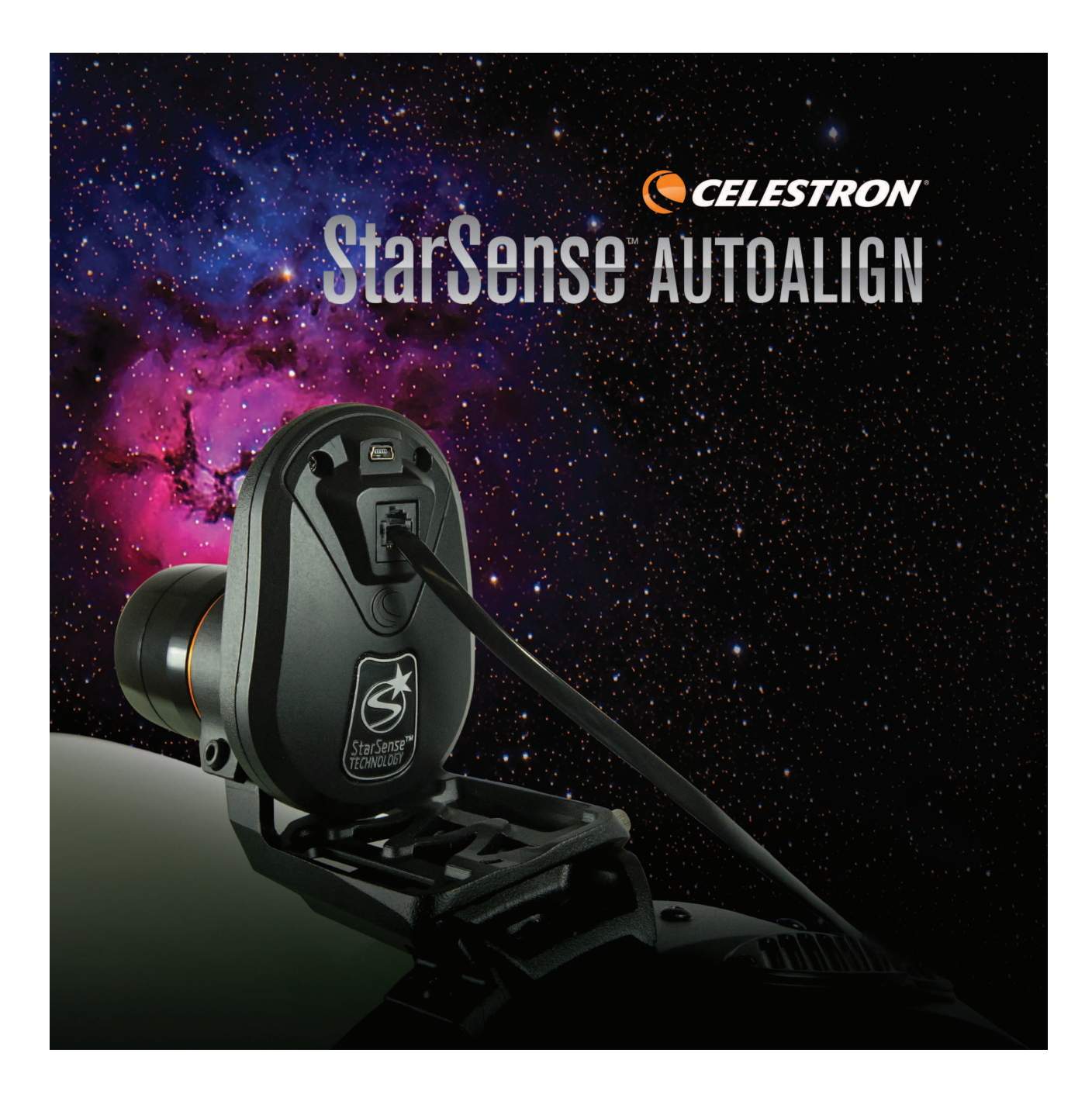

# StarSense 自动校准组件

使用说明书

#94005

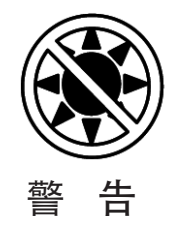

• 禁止使用裸眼和未妥善滤光的望远镜直接观测太阳,这将导致永久性的视 力损伤。

• 不要用望远镜来将太阳直接投影到任何平面上,聚焦的光束可能损坏望远 镜内的光学元件。

• 不要使用置于目镜前端的太阳滤光片,不要使用未经安全认证的赫歇尔棱 镜天顶来观测太阳。望远镜的聚焦作用将可能导致这些元件剧烈吸热和爆裂。爆 裂之后日光将毫无过滤的射入人眼导致损伤。

• 望远镜不要疏于管理。在操作时要有熟悉操作的成人在现场,尤其是在有 小孩在场的情况下。

# 简介

星特朗专利的 StarSense 技术,通过拍照确认观测 点位置并进行自动校准。StarSense 通过内置的相机拍摄 天空图片,并侦测分析图片里的星点。基于这些信息, StarSense 能计算出图片中心的坐标。重复数次后,系统 能够建立一个精确的天空模型。一旦校准完成,你可以从 手控器的数据里选择任意天体目标, StarSense 将驱动托 架自动的把目标放在视野中。

# 系统需求

第一次安装 StarSense 时,建议准备一个广角低倍目 镜和一个高倍目镜。从广角低倍目镜开始使用。

StarSense 支持大部分星特朗电脑化托架和几种不同 的镜筒。兼容性表格见后。

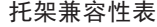

镜筒兼容性表

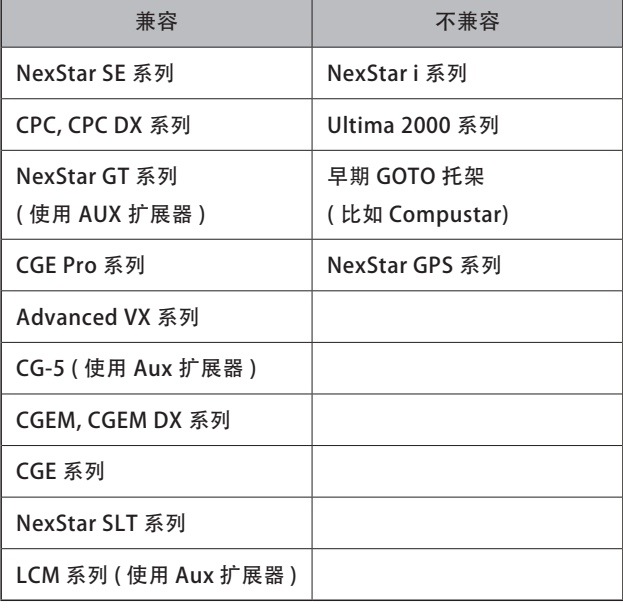

### 包装清单

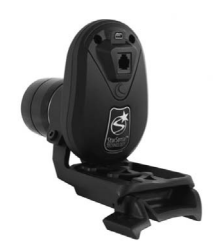

StarSense 相机 相机大支架和底座 (已预安装)

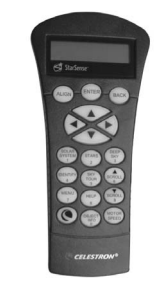

StarSense 手控器

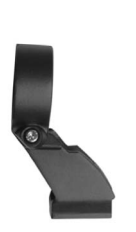

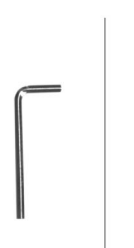

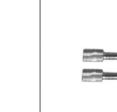

相机小支架

4 毫米 内六角扳手

相机大支架用 端口连接线 手拧螺丝,2 枚 相机到 AUX

StarSense 相机安装在镜筒寻星镜的位置。使用标配 的 2种相机支架里的一种,安装 StarSense相机。参考下表。

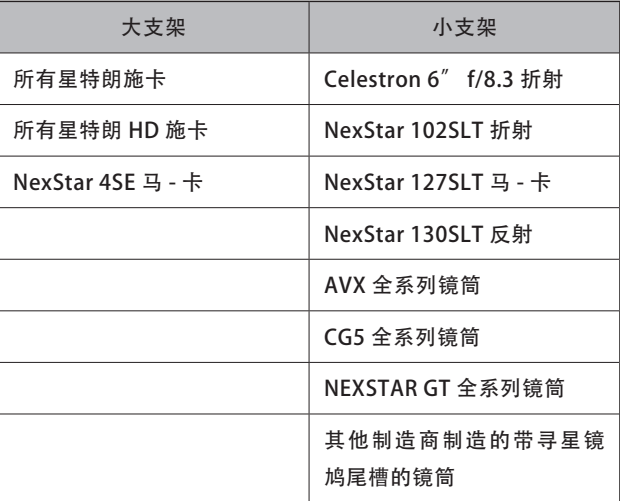

安装

安装 StarSense 相机到望远镜

1. 移除望远镜上的寻星镜和笼式支架。

注意:一些镜筒,比如 NEXSTAR SE,通过一个塑料 导轨固定寻星镜。用十字螺丝刀移除导轨。

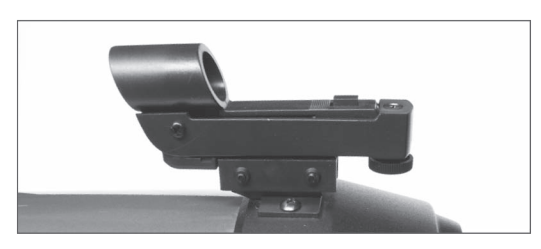

移除红点寻星镜

2. 查看镜筒兼容性表,确认你的望远镜使用大支架还 是小支架。

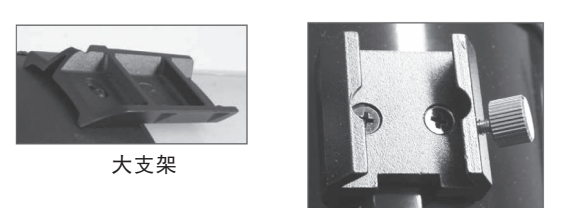

小支架

使用十字螺丝刀安装合适的支架底座到你的望远镜 上。

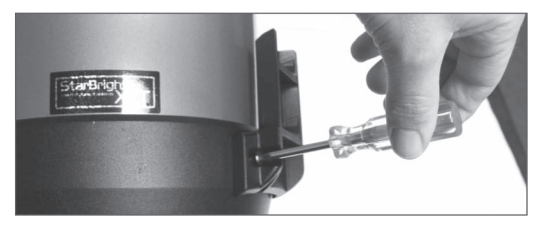

使用十字螺丝刀安装底座。

3. 把 StarSense 相机滑入支架底座,用固定螺丝固 定到位。大支架底座从前往后插入,小支架底座从后往前 插入。

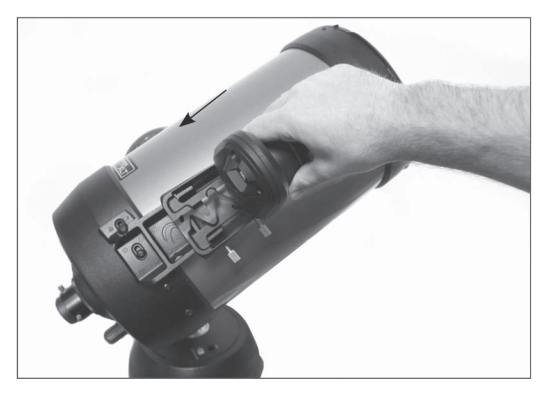

安装到大底座(从前往后)

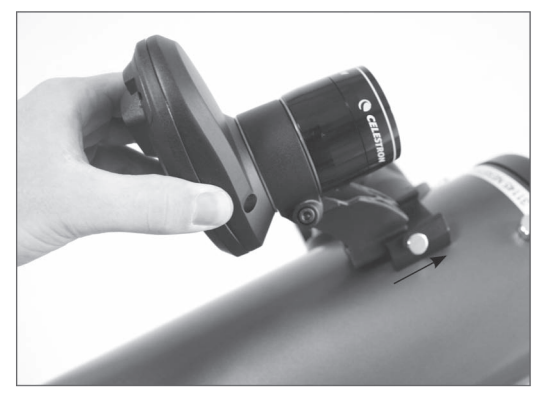

安装到小底座(从后往前)

4. 把标配的扩展端口线一头插入 StarSense 相机后 面的端口,另外一头插入托架上的 AUX 端口。

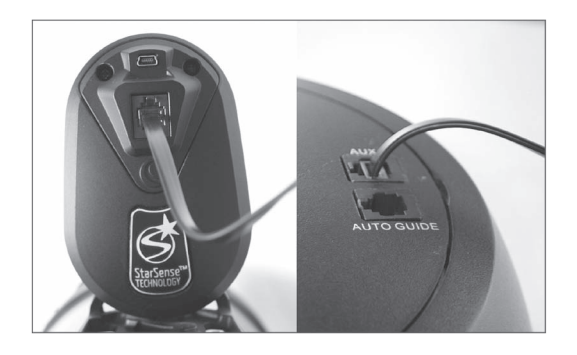

注意:如果你的托架 AUX 端口不足或者没有,你需要 使用 AUX 端口复制器(#93919)。把端口复制器一头插入 托架 AUX 端口或手控器端口,手控器插入端口复制器。

## 支架更换

相机出厂时是预安装到大支架上的,用户可能需要更 换小支架。步骤如下:

1. 用标配的 4 毫米内六角扳手松开侧面的螺丝,不要 取下来。

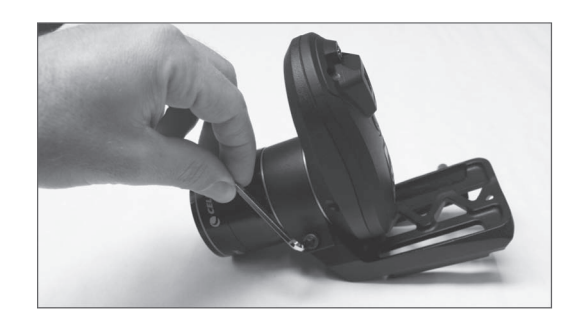

# 2. 逆时针转动镜头遮光罩直到移除。

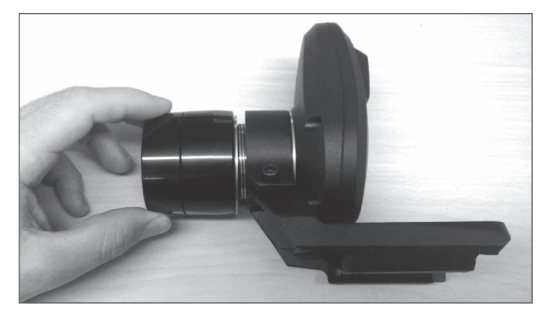

3. 把相机从大支架上取出。小心不要弄丢 2 个橙色的 环。

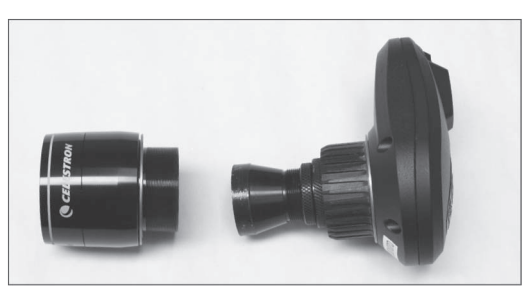

4. 把小支架按图示方向插入相机,重新把镜头遮光罩 拧回原位。支架前后应该各有一个橙色环。

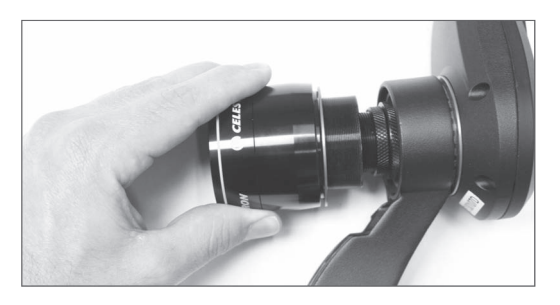

# 和寻星镜同时使用

虽然 StarSense 取代了寻星镜, 但是用户可能还是希 望用寻星镜快速确认,或者帮助 StarSense 和望远镜初始 化。

星特朗 C8 和 C8HD 的第二鸠尾板会和 StarSense 相机 大支架干涉。CPC800 和 CPC800HD 的叉臂也会和相机干涉。 这个时候,基座和大支架要按图反向安装。

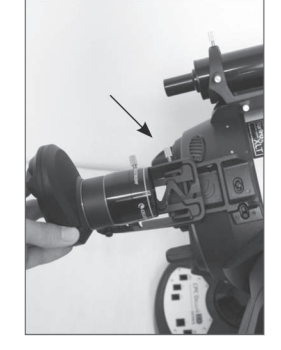

基座和支架反向安装 寻 星 镜 和 StarSense

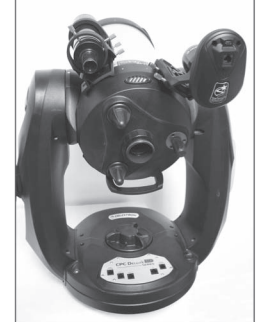

同时安装到 CPC800 上

# 安装 StarSense 手控器

StarSense 手控器替代 NEXSTAR 手控器,保留了 GOTO 功能, 增加了 StarSense 功能, 比如自动校准, 多星校准, 图形化 4 行 LCD 显示屏。必须使用 StarSense 手控器, NEXSTAR 手控器和相机不兼容。

1. 从托架上移除 NEXSTAR 手控器,并妥善保存。

2. 把 StarSense 手控器后面的连接线水晶头插入 "Hand Control"端口。

提示:如果你把手控器插入 NEXSTAR SE 叉臂内的端 口,记住卡舌是朝外的。

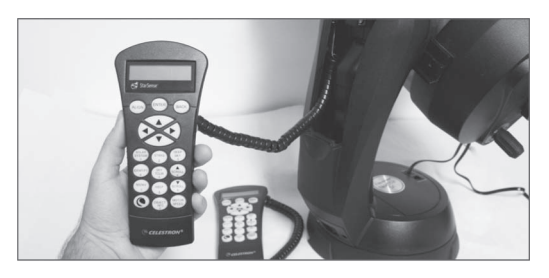

NEXSTAR 手控器已经替换为 StarSense 手控器

## 快速指南:校准 StarSense

在一个开阔无遮挡的地方安装好望远镜,这样可以 看到大部分天空。如果有遮挡,比如建筑物,树木等, StarSense 在自动校准操作时会跳过。

注意:如果天空遮挡严重,参考"StarSense 手动校 准"。

按安装说明,把 StarSense 手控器和相机连接到望远 镜上,再移除相机防尘盖。

1. 望远镜安装好目镜,并处于初始化位置或对齐刻度 线。赤道仪托架需要大致极轴校准,经纬仪托架高度角对 齐刻度, 镜筒水平。

2. 接通望远镜电源。手控器和相机会启动,大约 30 秒后,手控器会显示"StarSense Ready"(StarSense 就位)。

3. 按 ALIGN 键, 按 滚 动 键 滚 动 到"StarSense AUTO"(StarSense 自动),按 ENTER 键确认。

4. 按 BACK 键使用手控器时间,日期和位置信息。 按 ENTER 键编辑这些信息。

5. 按 ENTER 键选择 "Location by City" (城市定 位)。在菜单提供的清单里,用滚动键选择国家和城市。 也可以按手控器左下方的 OPTION 键输入经纬度信息。 按 ENTER 键移动下划线光标到下一个数值。

OPTION 键 (C)

输入位置后,StarSense 会确认望远镜可能已有信息, 比如 GPS 或 RTC (实时时钟) 保存的位置信息。如果没有, StarSense 会提示用户输入。这些信息用户只需要输入一 次。

6. 屏幕提示"Select Time Source"(选择时间源), 选择望远镜可用的时间源。StarSense 会选择最佳时间源。 时间源被选中后,会有一个选中标记。按 ENTER 键继续。

7. 输入或确认当前时间和日期。按 ENTER 键在时间 和日期之间移动光标。

时间是 24 小时制,按时:分:秒,比如 21:30:00 表示夜间 9 时 30 分。

日期为月 / 日 / 年格式,比如 05/21/2019 表示 2019 年 5 月 21 日。

按 ENTER 键把下划线光标移到下一个数值。输入时 区(time zone)和夏令时(Daylight Saving)是 / 否, 用滚动键(6和 9 键)选择, 按 ENTER 键确认。

8. 确认望远镜处于初始化位置或标线对齐。屏幕显示 "Set Align Start" (开始校准)时按 ENTER 键。

StarSense 开始校准操作。望远镜将自动转到不同天 区。手控器显示"Acquiring Position"(获取位置), 接着显示"Acquiring Image"(获取图像), 然后显示 "Sensing"(分析中)。分析完成后,显示侦测到星星 的数量。

如果没有发现星星,显示"Too Few Stars"(星星 太少), StarSense 驱动望远镜指向其他天区。

StarSense 开始校准操作后,不要触碰或转动望远镜。

同样,拍摄时不要遮挡,掩盖或让灯光进入相机镜头。

自动校准成功后, StarSense 手控器显示"Align Complete."(校准完成)。

9. 按 ENTER 键继续。

#### 第一次安装:校准中心

第一次使用 StarSense AutoAlign, StarSense 需要 知道望远镜视野和相机的差异。这个校准过程是一次性的, 在相机内部进行,无需调节相机和望远镜的物理位置。完 成校准后,你需要再执行一次 StarSense 自动校准。

执行校准中心前,必须先进行 StarSense 自动(如前 面描述)或 StarSense 手动。这样望远镜能够进行跟踪和 粗略的 GOTO 精度。

1. 按 STARS 键,选项显示"Named"(知名恒星), 按 ENTER 键进入知名恒星清单。

2. 从清单里选择一颗恒星,至少 2 等。LCD 下面会显 示星等值, 比如"Mag:1.8" (1.8 等)。用滚动键(6 和 9键)在清单里浏览, 显示到期望的恒星后, 按 ENTER 键转到这颗星。用户无需知道恒星的未知,StarSense 会 驱动望远镜指向这颗星,它应该是所指向天区最亮的一颗。

3. 通过低倍广角目镜观察, 如果看不到亮星, 执行步 骤 4。如果能看到,跳到步骤 5。

手控器现在处于粗对中模式,回转速率较快。

4. 用手控器的方向键控制望远镜指向,直到选中的恒 星进入目镜视野,尽量居中。

5. 一旦恒星在视野尽量居中了, 按 ENTER 键。

手控器现在处于精对中模式,回转速率较慢。

6. 如果有的话,更换到高倍目镜。把恒星放到视野中 心。居中最后的操作,尽量使用"上"和"右"方向键。 完成后,屏幕右上会显示一个小的复选记号。(这样做有 助于纠正托架的机械空程误差。)

7. 按 ALIGN 键。

StarSense 将捕捉一个新图像,并记录相机中的恒星 偏移量, 然后显示: Solution Found with a new center position displayed in coordinates on the camera. (已找 到相机的新中心坐标。)。

8. 按 ENTER 键接受新的中心坐标数据。

现在,StarSense 知道望远镜视场中心相对于相机的 位置。中心参考点确认后,不要移动 StarSense 相机。

完 成 此 步 骤 后, 会 显 示 一 条 信 息: Realignment Required(需要重新校准)。

9. 执行 StarSense 自动校准。

校 准 完 成 后, 望 远 镜 就 可 以 随 时 进 行 观 测 了, StarSense 会精确的把目标放在视野中。

#### StarSense 手动校准

StarSense 手动校准,可以让用户把望远镜指向期望 的星空获取校准图像。这个功能对遮挡比较大的地点特别 有用。手动校准精度没有自动校准精度高,但是在选择的 校准区域内,精度还是足够的。

StarSense 手动校准操作如下:

1. 望 远 镜 通 电 后, 手 控 器 和 相 机 启 动 完 成, 按 ALIGN 键。

2. 用滚动键滚动到"StarSense Manual"选项, 按 ENTER 键确认。

3. 望远镜转动到初始化位置或开关位置。经纬仪托架 镜筒指向正北并水平。赤道仪托架应该对齐刻度线。带开 关位置的托架会自动转到开关初始化位置。

4. 使用方向键把望远镜指向一片开阔的天空,按 ENTER 键。StarSense 将开始拍摄第一张图像,并在手 控器上显示"Acquiring Image"(获取图像)

转动望远镜时,结束时使用"上"和"右"方向键。 完成操作后,手控器右侧会显示一个小的复选标记。

5. 获取并处理完成图像后,会提示选择下一个校准点。 使用方向键把望远镜指向一片开阔的天空,按 ENTER 键。

6. 获取并处理好第二张图片后,用方向键把望远镜指 向距离第一个校准点尽可能远的开阔的天空,按 ENTER 键。

一旦第三张图片处理完成,StarSense 就完成校准, 并可以投入使用。

#### StarSense 用户自动校准

用户自动校准允许用户自定义 StarSense 校准时望远 镜的指向位置。这个功能在天空大面积被遮挡时特别有用。 要设置用户自动校准,要先执行 StarSense 手动校准。

1. 按说明书前面描述执行手动校准。选择至少相距 20 度的无遮挡天区。

2. 按 MENU 键, 用滚动键滚动到"StarSense"选项, 按 ENTER 键确认。再按滚动键滚动到"USER AUTO ALIGN"(用户自动校准)选项, 按 ENTER 键。

3. 按 ENTER 键保存 StarSense 手动校准, 同时保存 你选择的天区。以后 USER AUTO ALIGN(用户自动校准) 将指向同一区域。

现在你可以使用"User Auto Align"(用户自动校准) 了,望远镜会自动指向之前手动校准所选择的天区。

#### 提升指向精度

校准完成后,StarSense 可以通过增加更多校准参考 点提升指向精度。最多可以增加 10 个校准参考点。

1. 完成校准后, 连续按 BACK 键, 直到屏幕显示 "StarSense Ready"。

2. 按 ALIGN 键, 屏幕显示"Add Align Ref"(增加 校准参考点), 按 ENTER 键。

3. 使用方向键, 把望远镜指向离最后一个校准点几度 的位置。接近位置时,使用上和右方向键。显示屏会显示 一个复选标记。

4. 按 ENTER 键, StarSense 会获取一张新图像并分 析,添加一个校准参考点。

可以在不同天区重复上述过程最多 9 次。添加校准参 考点可以改善托架 GOTO 模型, 补偿机械误差, 从而提高 指向精度。

#### 太阳系天体校准

太阳系天体检准通过太阳系天体目标(太阳,月球和 行星)进行校准,并获得比较合适的跟踪和 GOTO 性能。 这种校准方式既可以用于白天观测也可以用于夜间观测。 因为 StarSense 相机在白天无法侦测天体目标, 太阳系天 体校准使用目镜进行。

警告

·盖上相机镜头防尘盖!当你准备使用太阳进行校准 时,盖上防尘盖以保护感光器。

·不要直接利用裸眼或者是通过天文望远镜直视太阳。 (除非您已经有适当的太阳滤镜) 这将可能对您的眼睛 造成永久且无法挽回的伤害。

·任何时候都不能用望远镜把太阳投影到任何表面上。 内部聚集的热量可能损坏望远镜或望远镜上的附件。

·任何时候都不能使用目镜太阳滤光镜或赫歇尔棱镜 天顶。聚集在望远镜内部的热量可能导致这些设备出现裂 缝或爆炸,使漏出的阳光直接照射到人眼。

1. 望远镜转动到初始化位置。

2. 按 ALIGN 键。

3. 用滚动键滚动到"Solar System Align"(太阳系 天体校准)选项, 按 ENTER 键。

4. 使用滚动键在太阳系天体目标清单里滚动,寻找一 个你准备用来校准的天体,按 ENTER 键。

注意:手控器只显示当前时间和地区地平线以上的太 阳系天体。

5. 按屏幕提示,把望远镜指向选中的目标并放在目镜 视野中心。寻星镜有助于定位目标。

6. 目标进入目镜视野后按 ENTER 键, 移动到视野 中心后按 ALIGN 键, 完成校准, 屏幕显示"Alignment Complete"(校准完成)。

#### 太阳系天体校准窍门

使用太阳系天体校准完成后,还可以增加校准参考点 (其他行星或知名恒星)提升指向精度。增加校准参考点 操作如下:

1. 完成校准后, 在"Named Star"(知名恒星)或 太阳系天体清单里选择一个期望的目标, 按 ENTER 键, 转 向这个目标。

2. 按 ALIGN 键。

3. 屏幕显示"ADD"(添加)一个额外校准目标还 是替换已有目标。

4. 选择"ADD"添加额外校准目标。如果已经存在 一个额外校准目标,可以选择替换掉已有额外校准目标。

5. 把目标移动到目镜视野中心。一开始是粗居中,按 ENTER 键。精居中后,按 ALIGN 键。精居中时,只使用 上和右方向键。

6. 按 ALIGN 添加校准目标。

#### 其他校准功能

保存 / 导入校准:用于保存校准数据和导入已有校准 数据。

保存校准:

1. 完 成 校 准 后, 连 续 按 BACK 键, 直 到 屏 幕 显 示 "StarSense Ready",再按 ALIGN 键。

2. 用滚动键滚动到"Save/Load Align"(保存 / 导 入校准),按 ENTER 键。

3. 用滚动键滚动到期望的存储位。一共 10 个存储位, 分别为 0~9。

4. 同时按 OPTION ( 带 星 特 朗 L0G0 的 按 键) 和 ENTER 保存校准。

存储名为日期格式 YYMMDD HHMMSS(年月日 时分秒)。

导入校准

1.StarSense 启动完成,按 ALIGN 键。

2. 用滚动键滚动到"Save/Load Align"(保存 / 导 入校准),按 ENTER 键。

3. 用滚动键滚动到你期望导入的存储位。

4. 同时按 OPTION 键和 ALIGN 键, 导入校准存储位 存储的校准数据。

StarSense 需要同步望远镜位置来恢复你存储的校准 数据。

5. 手控器显示"Sync Reference"(同步参考)时, 按 ENTER 键。

6. 在同步参考屏幕选择"Camera"(相机)。也可 以选择"Switch"(开关)或 Index(对齐标线)。带开 关的托架将自动转到初始化开关位置。

7. 把望远镜转到一个开阔的天区。移动最后一部分只 用上和右方向键。完成后,屏幕右上会显示一个复选标记。

8. 按 ENTER 键, StarSense 会捕捉一张图片并分析, 完成同步。

快速校准:以望远镜初始化位置为唯一参考点,根据 给定的观测地点信息确定天体目标方位。使用快速校准可 以进行精度较低的 GOTO 操作。

这个操作可以让望远镜尽快进入跟踪,而无需执行 StarSense 或太阳系天体校准。

# 同步(SYNC)

同步到一颗恒星可以补偿恒星位置和托架天空模型之 间的误差。这个功能可以提升恒星附近天区的指向精度。 托架离合被松开后,可以使用同步功能,可以在不使用相 机的情况下,恢复 StarSense GOTO 位置。

1. 选中一颗"Named Star"(知名亮星), 同时按 OPTION 键和 ALIGN 键。

2. 把恒星放在寻星镜视野中心,按 ENTER 键。

3. 把恒星准确的放在目镜视野中心,按 ALIGN 键。 最后居中时,用上和右方向键。

# 极轴校准

极轴校准功能通过手控器,结合数据库里的知名亮星 校准托架的极轴,无需极轴镜。极轴校准仅限于赤道仪托 架或使用了楔架的经纬仪。极轴校准需要在 StarSense 自 动校准或手动校准后进行。建议多添加几个参考点用于改 进天空模型,这样有利于极轴校准。

1. 完成托架校准并添加了几个参考点后,按 BACK 键 返回到"StarSense Ready"屏幕。按 ALIGN 键, 再滚 动键滚动到"Polar Align"选项,按 ENTER 键。

2. 屏幕显示极轴误差。按 ENTER 键, 然后从知名亮 星清单里选一颗恒星,按 ENTER 键会 GOTO 到这颗星。

3. 手控器提示增加"Cal Star"(校准星)提升精度, 按 BACK 键跳过。

4. 旋转托架上的纬度和水平调节螺丝,把恒星放在目 镜视野中心。此时方向键被锁定,以免意外转动电机。

5. 按 ENTER 键完成极轴校准。

为了更好的指向精度,建议再执行一次 StarSense 自 动校准。

StarSense 手控器其他使用方法和 NEXSTAR+ 手控器 类似,见《NEXSTAR+ 手控器使用说明书》。

注意:StarSense 手控器为全英文。

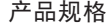

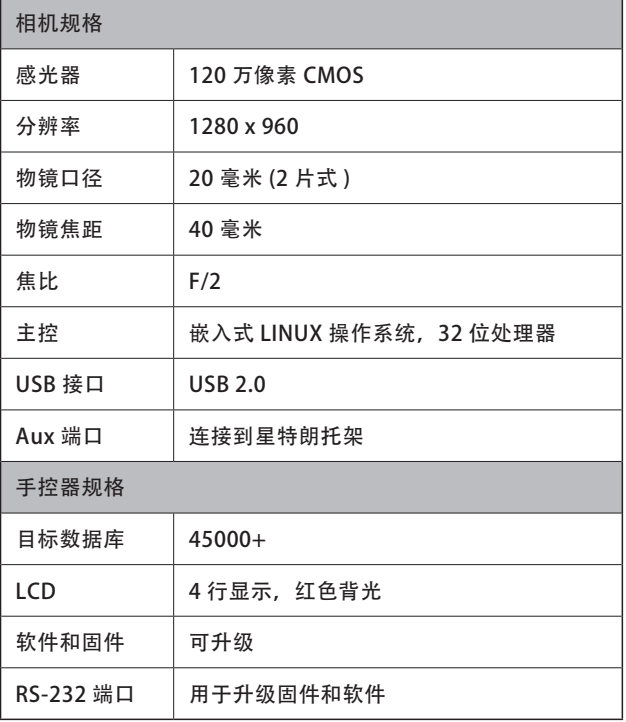

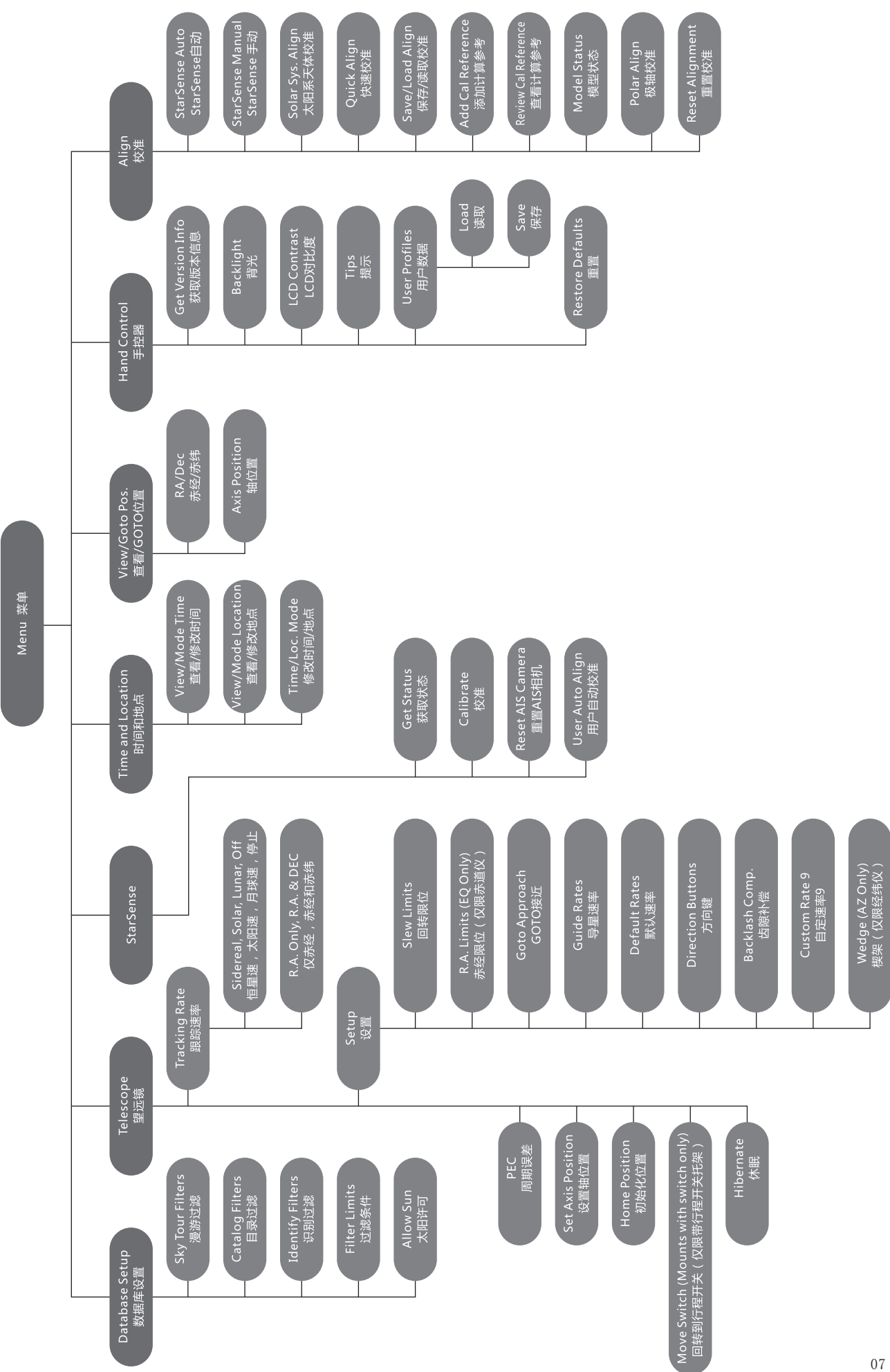

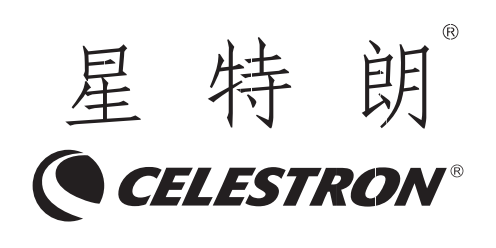

杭州天文科技有限公司 地址:浙江省杭州市拱墅区莫干山路 1418-32 号 网址:www.celestron.com.cn E-mail:market@celestron.com.cn 全国服务热线:400-874-7878 CE.S2StarS.2101.HT